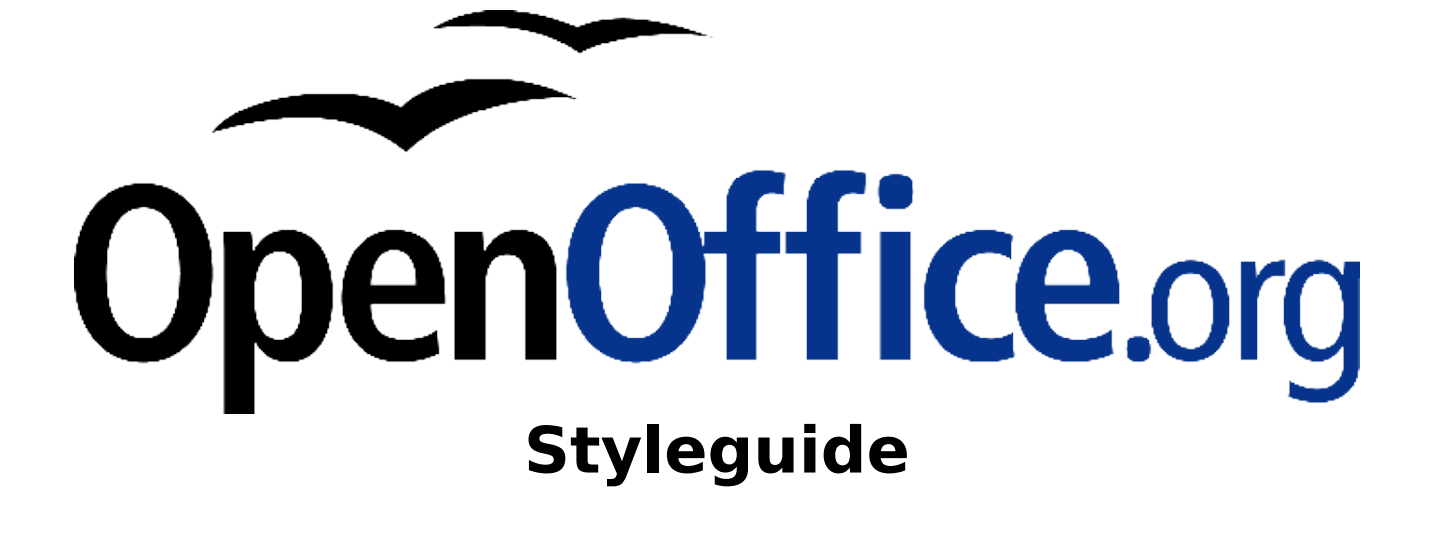

Gestaltungsrichtlinien für Dokumente im Germanophone-Projekt

# Inhaltsverzeichnis

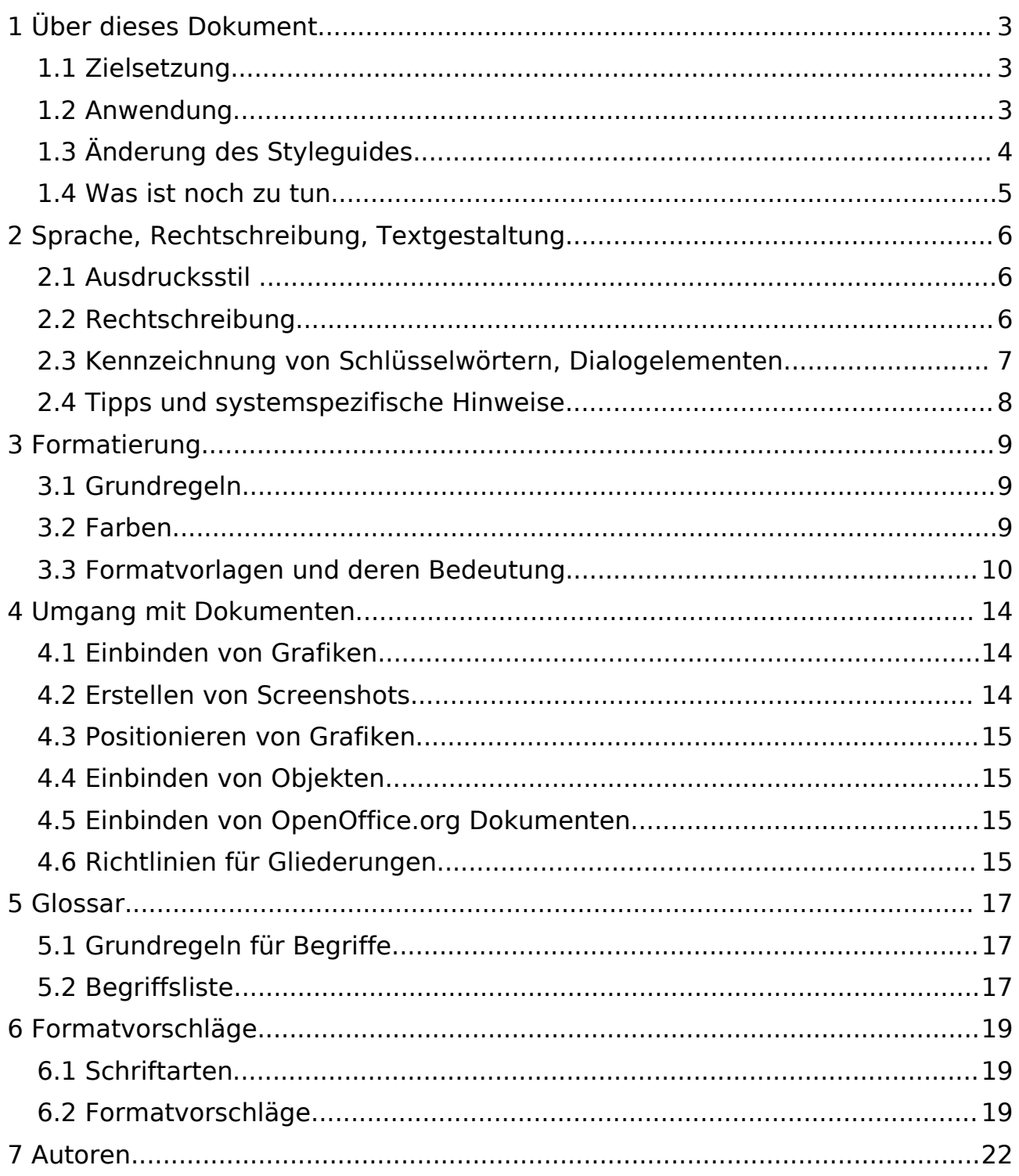

# **1 Über dieses Dokument**

# 1.1 Zielsetzung

In diesem Styleguide sollen einige Grundregeln für die Gestaltung der im deutschen OpenOffice.org Projekt erstellten Dokumente definiert werden. Es soll sichergestellt werden, dass Dokumente einheitlich gestaltet sind und eine weitere Bearbeitung durch andere Mitglieder vereinfacht wird.

Der vorliegende Styleguide bezieht sich auf Druckdokumente und ist nicht ohne diverse Anpassungen für Onlineveröffentlichungen geeignet.

**Dieser Styleguide ist eine Empfehlung!** Der Inhalt ist wichtiger als die Form. Der Styleguide soll eine Arbeitserleichterung bieten, um Dokumente zu erstellen. Dazu dienen die auf diesem Styleguide basierenden Dokumentvorlagen.

### 1.2 Anwendung

Dokumente sollten stets mit OpenOffice.org erstellt werden, da dann Dokumentvorlagen genutzt werden und Formate auch nachträglich zentral geändert werden können. Werden Dokumente mit einer anderen Software erstellt, sollten die Formatvorschläge unter [6](#page-18-0) umgesetzt werden.

Es werden folgende Dateien als Arbeitserleichterung zur Verfügung gestellt.

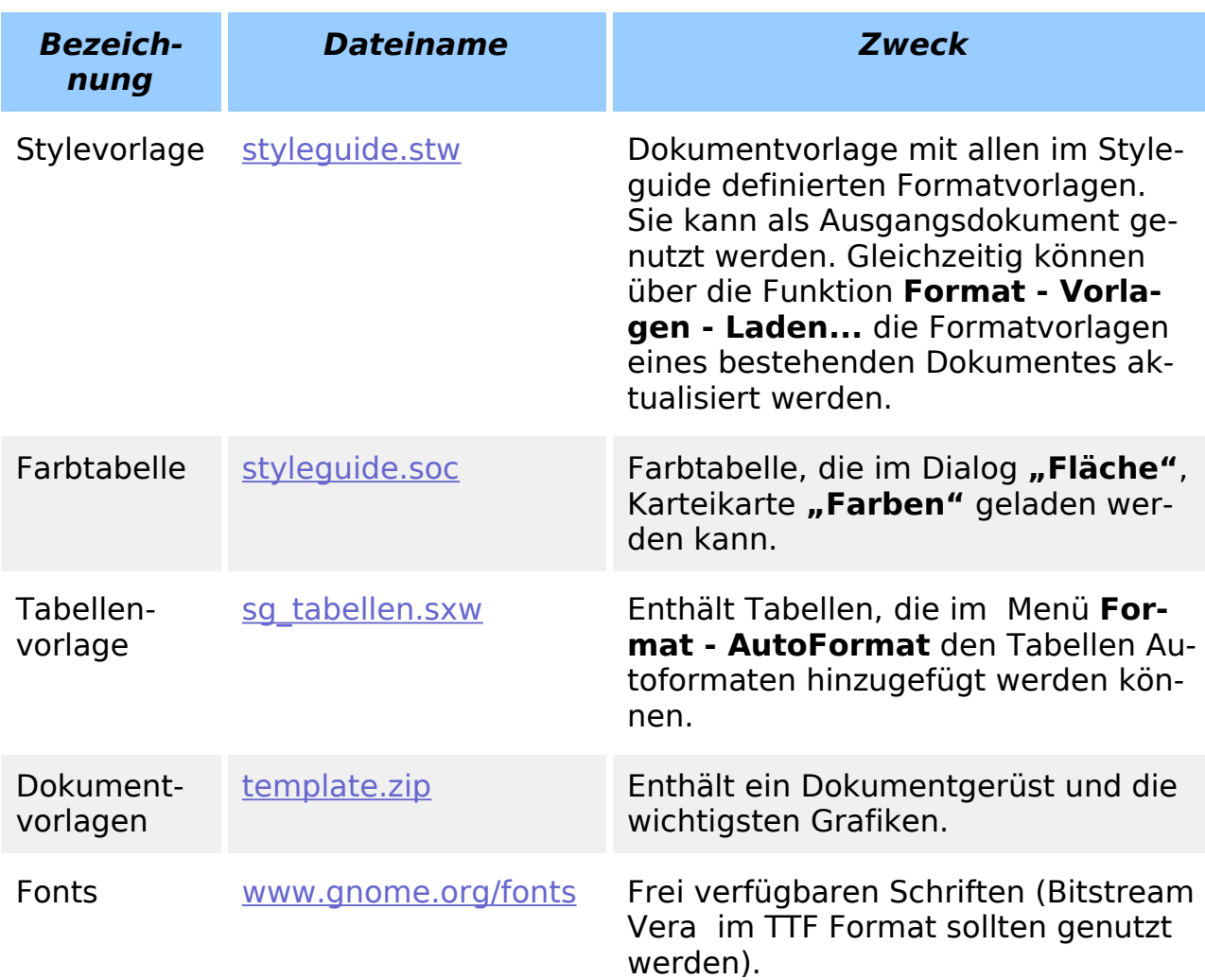

#### Tabelle 1: Arbeitsmittel zum Styleguide

Um die Richtlinien hinsichtlich Rechtschreibung und Begriffen einzuhalten, sollte mit eingeschalteter Rechtschreibprüfung gearbeitet werden. Oft benötigte Begriffe können in der Autokorrektur definiert werden (z.B. OOo -> OpenOffice.org).

# 1.3 Änderung des Styleguides

Dieser Styleguide deckt sicherlich nicht alle Belange ab, die bei der Erstellung von Dokumentationen zu beachten sind. Änderungen und Ergänzungen werden über das deutsche OpenOffice.org Projekt eingearbeitet.

Dazu ist ein Issue mit der Beschreibung (Summary) "Erweiterung Styleguide" für die Komponente "de" zu eröffnen. Der Issue kann direkt einem der Au-toren (siehe [7](#page-21-0) [Autoren\)](#page-21-0) zugewiesen werden (Feld "Assigned to"). Alternativ können die Autoren auch nachträglich informiert werden (Feld "Add cc").

Bedenken Sie aber, dass das Team wechselt, einzelne Mitglieder also evtl. nicht zur Verfügung stehen.

# 1.4 Was ist noch zu tun

Der Styleguide muss noch anhand der zu bereits vorhandenen Dokumentationen geprüft werden. Folgende Fragen stehen z.B. noch offen:

- Die Rahmenvorlagen sind zu prüfen. Es gibt momentan Probleme mit dem Textumlauf.
- Evtl. sollte eine weitere Rahmenvorlage eingeführt werden, für kleine Grafiken, die eine Beschriftung erhalten. Bei dieser Vorlage darf dann die Größe des inneren und äußeren Rahmens nicht voneinander abhängen.
- Evtl. ist es nötig, eine Regelung zu finden, wie Elemente in Grafiken beschrieben werden (eine Art Legende).
- Die Begriffsliste muss vervollständigt werden. Evtl. muss sie auch in anderer Form (als Datenbank) verfügbar gemacht werden.
- Nummerierungsvorlagen wurden noch nicht betrachtet.

# **2 Sprache, Rechtschreibung, Textgestaltung**

# 2.1 Ausdrucksstil

- Prinzipiell ist ein formeller Ausdrucksstil zu benutzen.
- Direkte Anrede immer mit "Sie". Kein "man kann", "wir machen" in Ablaufbeschreibungen.
- · Unnötige Höflichkeitsfloskeln wie z.B. "Bitte öffnen Sie..." vermeiden stattdessen einfach "Öffnen Sie..." schreiben.
- Grundsätzlich sind (knappe) vollständige Sätze stichwortartigen Formulierungen vorzuziehen.
- Auch in Aufzählungen und Tabellenzellen ist am Ende vollständiger Sätze ein Punkt zu setzen.
- Vollständige Sätze sind dementsprechend immer mit einem Großbuchstaben zu beginnen.
- Technische Abläufe mit Hilfe von Aufzählungen beschreiben anstatt die Anweisungen in Sätze zu packen, welche sich dann schwer lesen lassen. Beispiel:
	- Machen Sie das.
	- Und dann tun Sie das.
	- Dann sieht man folgendes.
	- Und es passiert jenes.

# 2.2 Rechtschreibung

Neue deutsche Rechtschreibung verwenden, im Zweifelsfall die Rechtschreibprüfung zu Hilfe nehmen oder unter [www.neue-rechtschreibung.de](http://www.neue-rechtschreibung.de/) prüfen.

Das "ß" nicht nutzen, wo es nicht hingehört.

Werden Wörter von Hand getrennt, nur weiche Trennungen verwenden (**<Strg>+<->)**, um zu vermeiden, dass bei Änderungen keine Wörter mit Trennzeichen mitten in der Zeile stehen (z.B. Trenn-zeichen).

#### <span id="page-6-0"></span>2.3 Kennzeichnung von Schlüsselwörtern, Dialogelementen

Um Schlüsselwörter, Tastenkombinationen, Dialogelemente u.ä. klar zu kennzeichnen, werden eine einheitliche Notationsweise und spezielle Zeichenvorlagen für die Hervorhebung benutzt.

In der folgenden Tabelle sind in den Hinweisen zur Notation mit Leerzeichen immer geschützte Leerzeichen ( **<Strg>+<Leerzeichen>** ) gemeint.

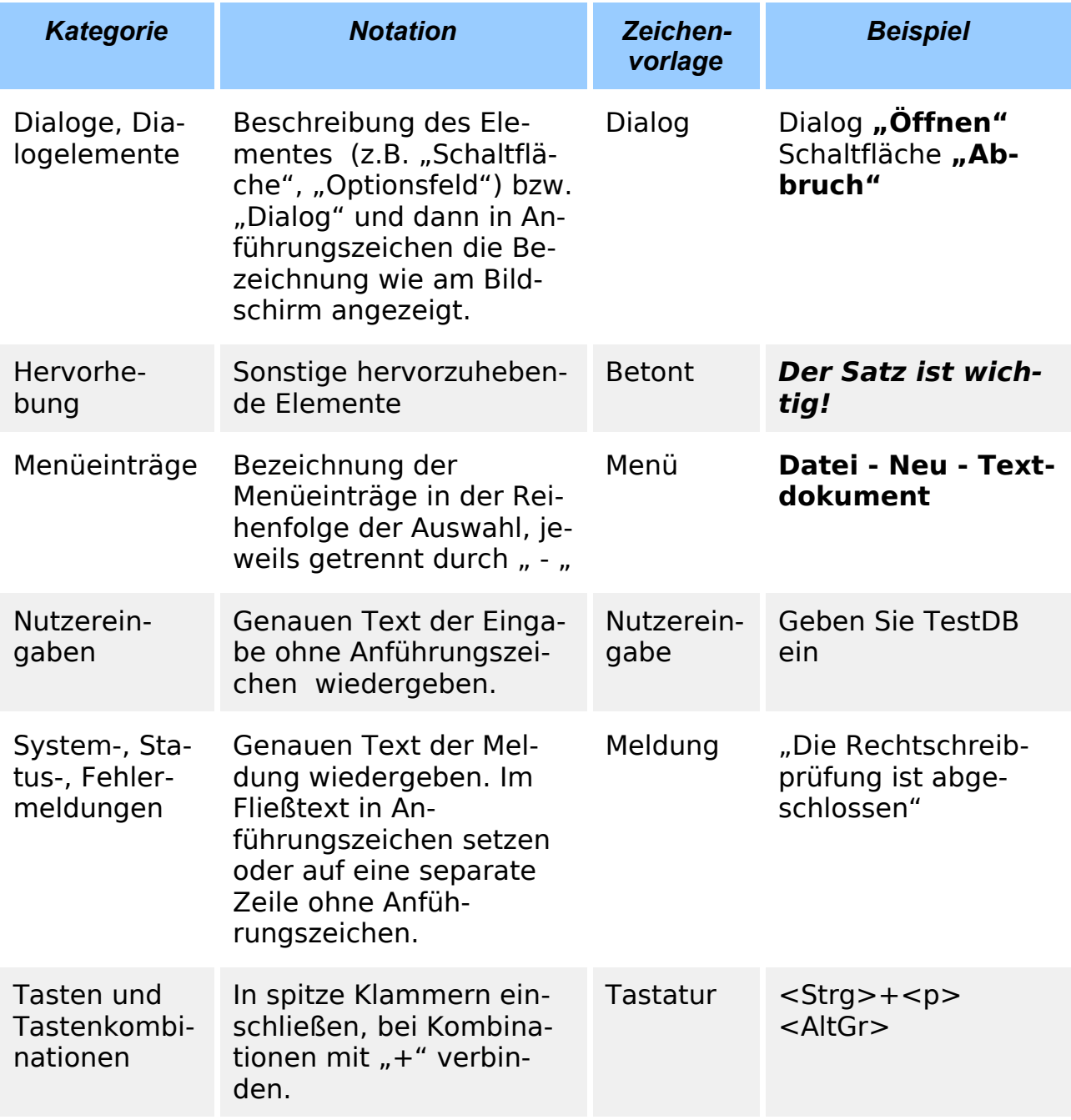

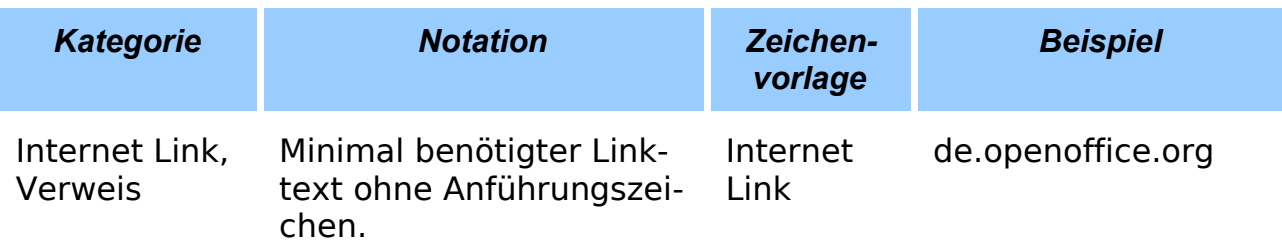

Tabelle 2: Hervorhebungen

# <span id="page-7-0"></span>2.4 Tipps und systemspezifische Hinweise

Tipps, die besondere Aufmerksamkeit verdienen bzw. eine Zusammenfassung einer längeren Textpassage darstellen, werden durch ein Symbol am linken Textrand gekennzeichnet. Der Text selbst wird entsprechend eingerückt und grau hinterlegt.

Erklärungen, die nur auf ein bestimmtes Betriebssystem zutreffen werden auf die gleiche Art gekennzeichnet.

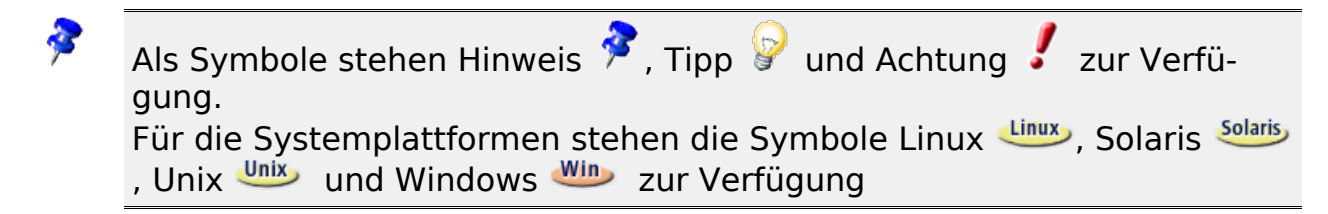

Die hier gezeigte Darstellung wird durch einfügen einer Tabelle erreicht. Der Tabelle wird das Autoformat "Ooo Hinweis" zugewiesen. Nachträglich muss die Breite der ersten Spalte auf 1,30cm gestellt und die vertikale Textausrichtung in Spalte 1 auf "Mitte" gestellt werden. Das Symbol erhält die Rahmenvorlage "Hinweissymbol". Um die Trennung vom normalen Text zu wahren, wird der obere und untere Abstand auf 12pt gesetzt.

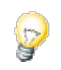

Anstatt beim Einfügen eines Hinweises die Spaltenbreite per Hand anzupassen und die Tabelle per Autoformat zu formatieren und der Grafik die entsprechende Vorlage zuzuweisen ist die Verwendung eines Auto-Text Bausteins zu empfehlen:

- Eine Hinweistabelle mit Grafik und ohne Hinweistext erstellen und korrekt formatieren.
- Tabelle komplett markieren und Bearbeiten Autotext aufrufen.
- Namen und Kürzel vergeben und Schaltfläche "Autotext" "Neu" wählen.

Ein neuer Hinweis kann dann bequem per Kürzel+<F3> eingefügt werden. Es muss nur der eigentliche Hinweistext hinzugefügt werden, Formate, Grafiken, etc. ist dann bereits vorhanden.

# **3 Formatierung**

# 3.1 Grundregeln

- Keine direkten Formatierungen, auch nicht fett, kursiv o.ä.
- Keine harte Positionierung durch mehrfache Leerzeichen, Tabulatoren, feste Seitenumbrüche oder leere Absätze.
- Die unter [3.3](#page-9-0) benannten Formatvorlagen benutzen, sofern OpenOffice.org zum Erstellen der Dokumente eingesetzt wird (bei Nutzung anderer Programme die Formatvorschläge unter [6](#page-18-0) beachten).
- Sollten die aufgeführten Formatvorlagen nicht ausreichen, eigene Formatvorlagen definieren und diese im eigenen Dokument erwähnen. Sind diese in anderen Dokumenten nützlich, können die Vorlagen in diesen Styleguide übernommen werden.

# 3.2 Farben

Farben haben einen hohen Wiedererkennungswert und sind ein gutes gestalterisches Mittel. Trotzdem sollte nur eine begrenzte Farbpalette sparsam eingesetzt werden.

Der großflächige Einsatz von Farben (z.B. farbige Flächendiagramme über eine ganze Seite) sollte vermieden werden.

Farben sollten nie als alleiniges Mittel zur Unterscheidung von Inhalten genutzt werden. Die Dokumente werden oftmals privat auf schwarz-weiß Druckern ausgedruckt.

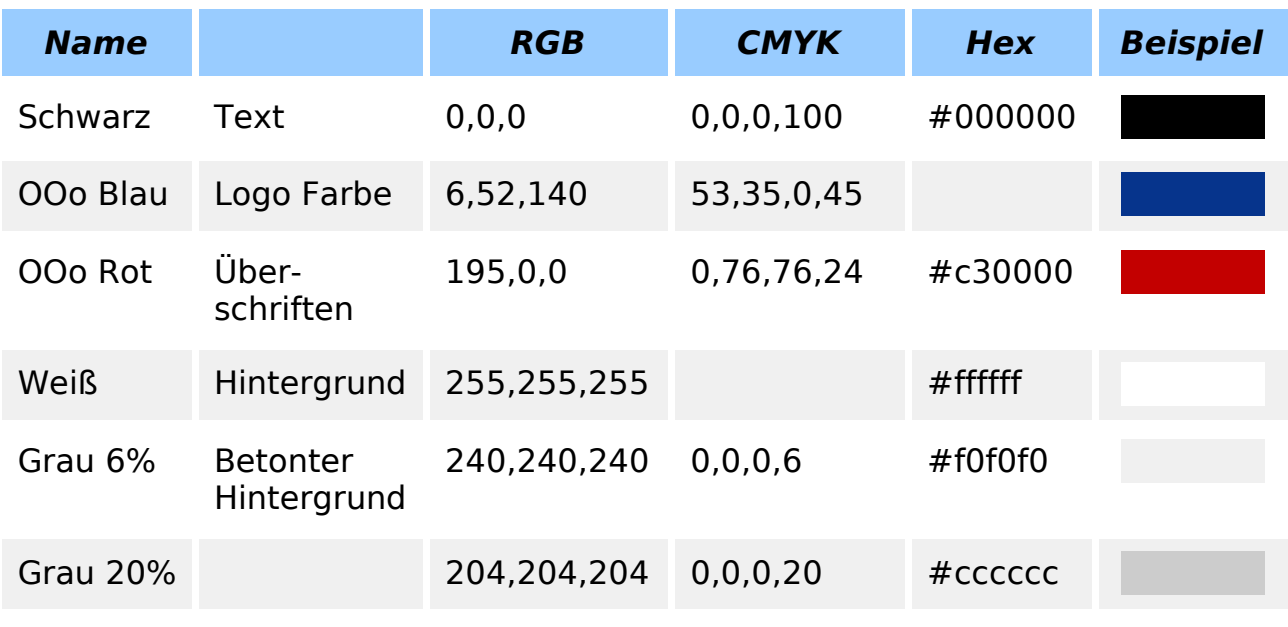

#### Styleguide Formatierung

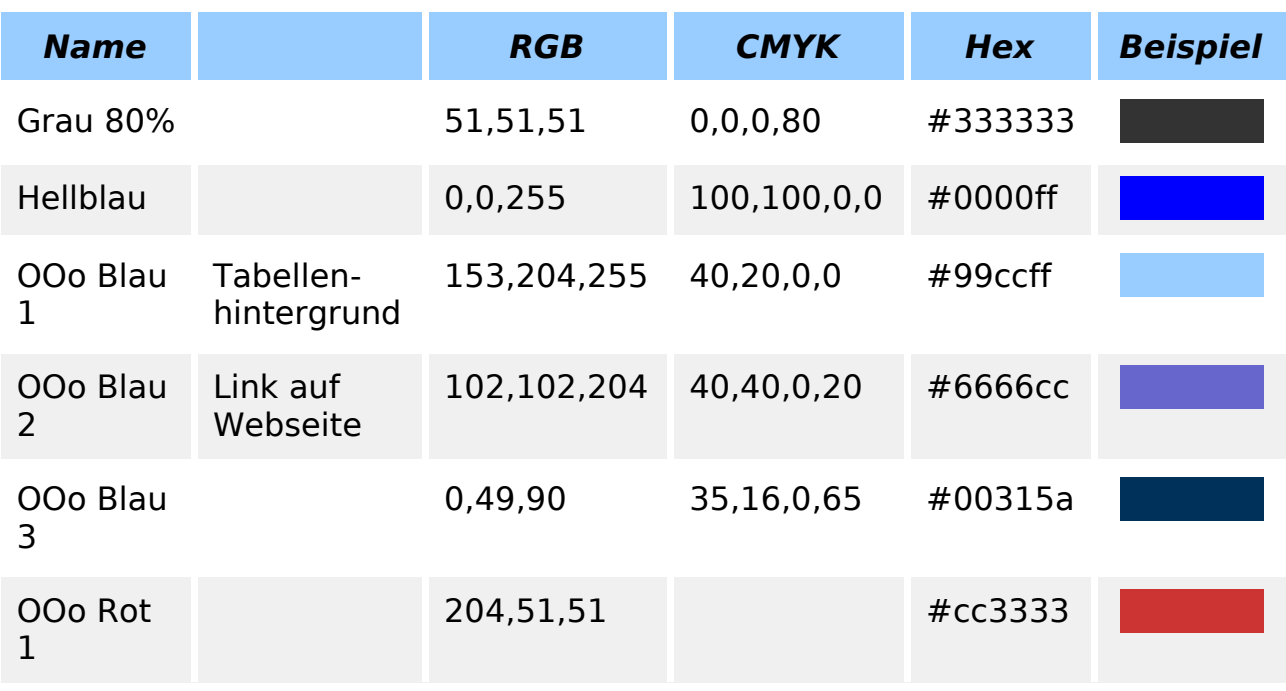

Tabelle 3: Farbtabelle

# <span id="page-9-0"></span>3.3 Formatvorlagen und deren Bedeutung

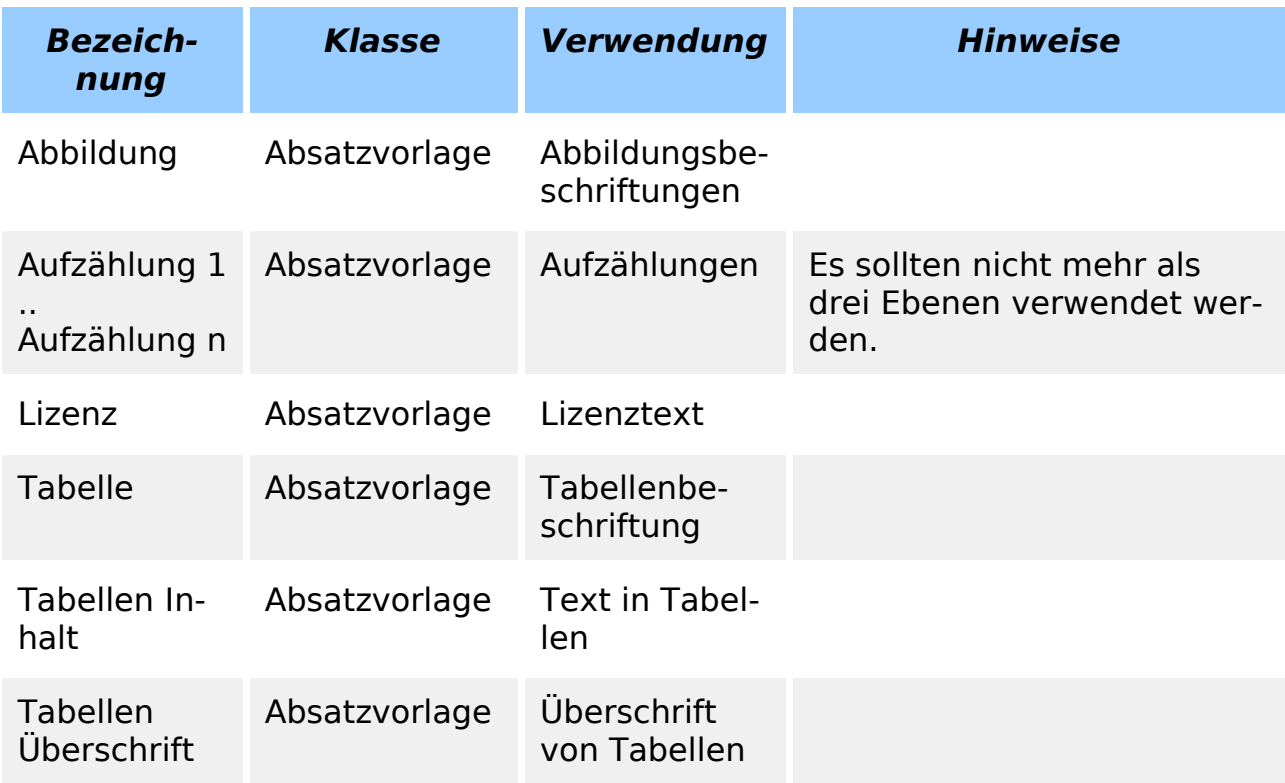

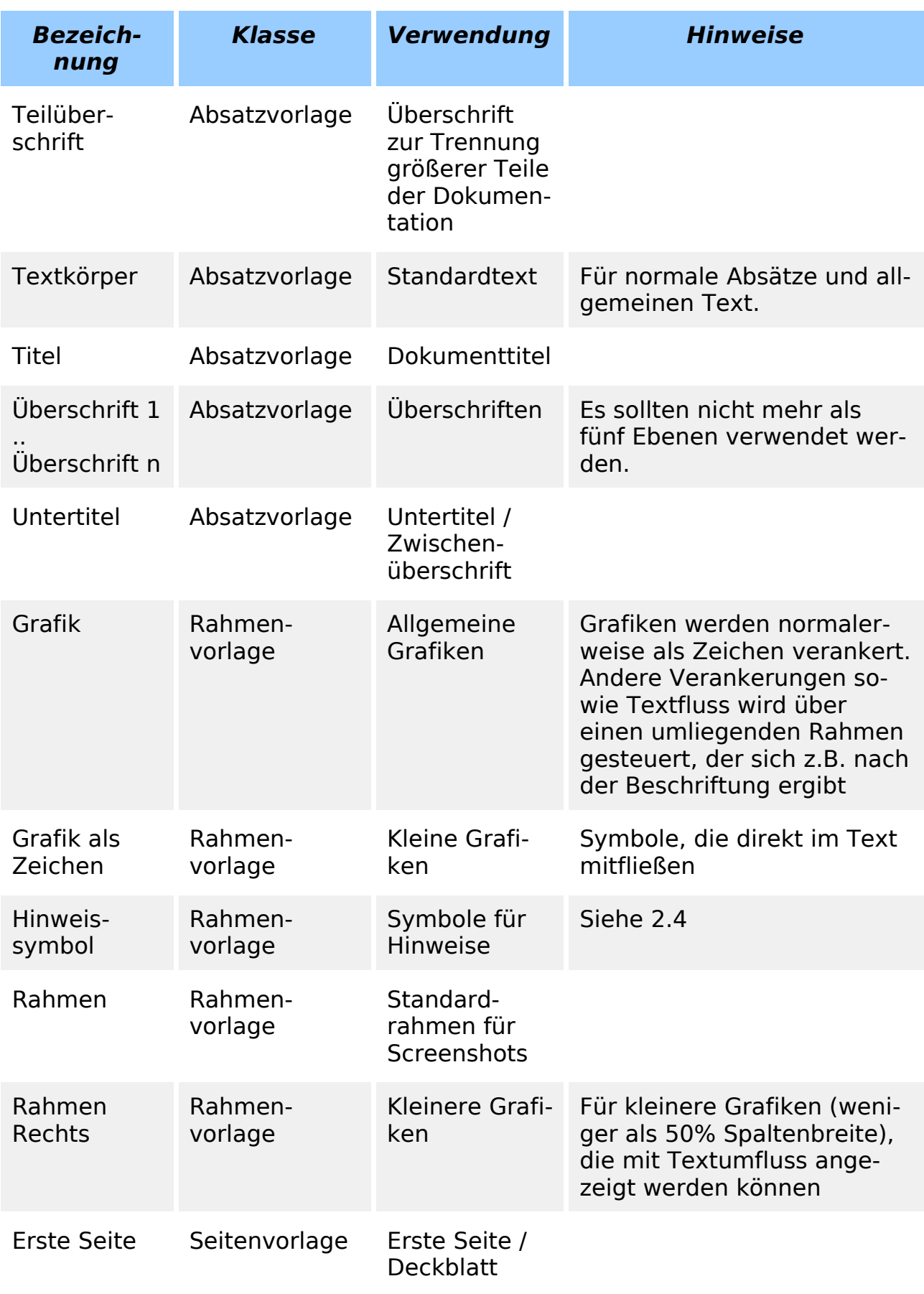

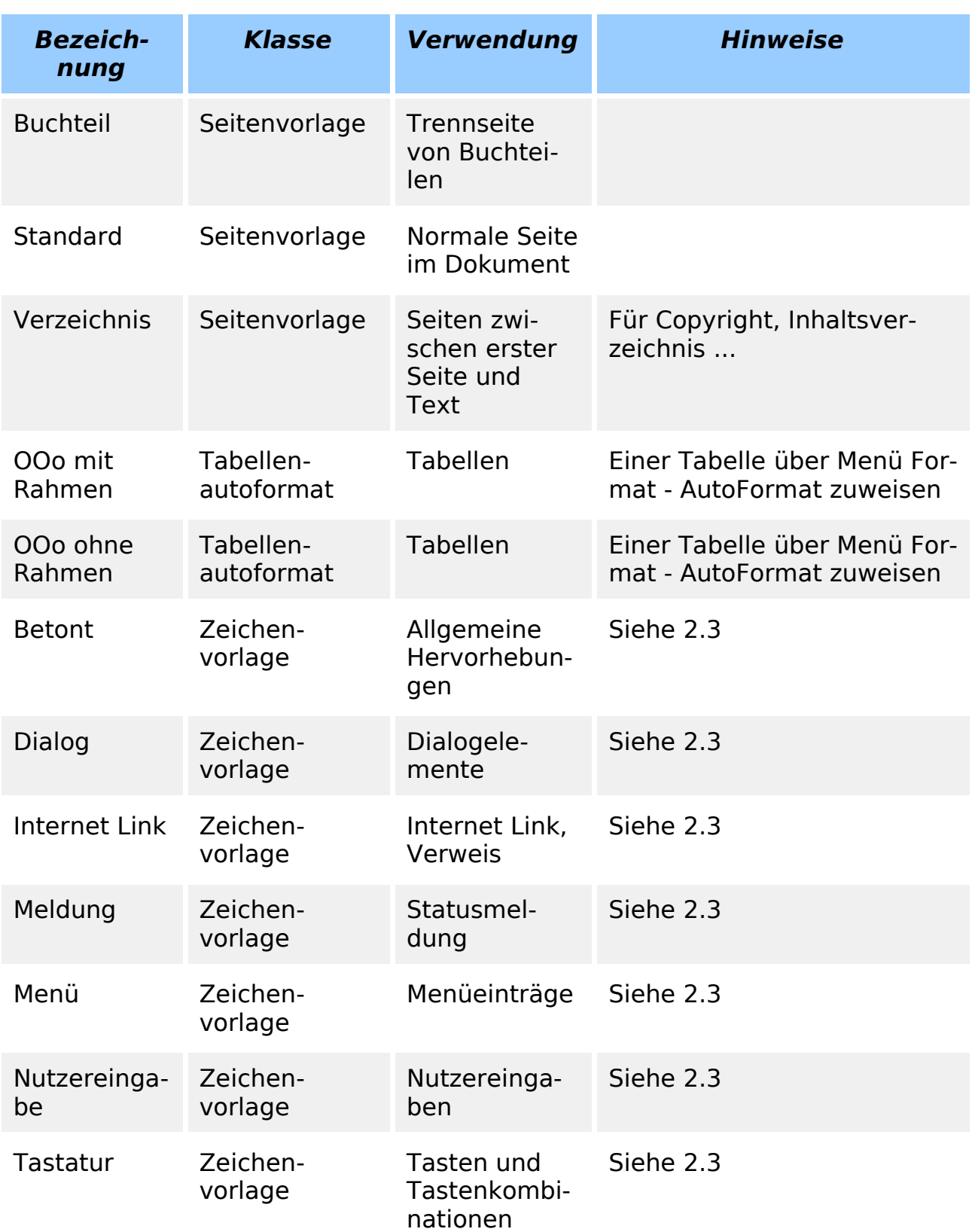

Tabelle 4: Formatvorlagen

Werden in einem Dokument zusätzliche Formatierungen verwendet, sollten diese eine eindeutige Bezeichnung erhalten und im Dokument erwähnt werden bzw. in diesen Styleguide einfließen.

# **4 Umgang mit Dokumenten**

#### 4.1 Einbinden von Grafiken

- Grafiken nicht direkt in das Dokument einfügen, sondern gesondert speichern (Unterverzeichnis **pics** relativ zum Dokument) und als Verknüpfung einbinden.
- Format für Grafiken: png (Ausnahme: bmp für kleine Dateien, z.B. Buttons der Werkzeugleisten aus dem Verzeichnis **Icons**).
- Farbtiefe: 24 bit empfohlen (16.777.216 Farben), mindestens 16 Bit (65.536 Farben).
- Grafiken unskaliert speichern und die Größe innerhalb OOo anpassen.
- Sofern Logos von OpenOffice.org verwendet werden, sind offizielle Logos aus dem Marketing-, Documentation- oder Lang- Projekt zu verwenden [\(http://marketing.openoffice.org/source/browse/marketing/www/graphics/\)](http://marketing.openoffice.org/source/browse/marketing/www/graphics/). Werden selbst Logos erstellt, sollten sie diesen Projekten zur Verfügung gestellt werden.

#### 4.2 Erstellen von Screenshots

- Sofern kein zwingender Grund besteht, Screenshots **nicht** unter Windows erzeugen. Microsoft ist der Meinung, selbst dann Rechte an einem Screenshot geltend machen zu können, wenn nur Elemente des Betriebssystems in der Darstellung enthalten sind (z. B. die Schaltfläche "Schließen"eines Dialoges). Diese Meinung kann zwar angezweifelt werden, trotzdem besteht ein rechtliches Risiko.
- Es dürfen generell keine geschützten Inhalte (markenrechtlich geschützte Logos, Figuren wie z. B. Donald Duck ...) dargestellt werden.
- Screenshots sollten ein möglichst gleichartiges Aussehen haben. Zumindest innerhalb eines Kapitels sollten gleiche Fensterdekorationen verwendet werden.
- Es sollte die Standard Fenster-Dekoration des Systems verwendet werden.
- In OpenOffice.org soll der Symbolstil auf "Standard" eingestellt werden. (**Extras - Optionen...**, **OpenOffice.org - Ansicht - Symbolgröße und Symbolstil**)
- Farbige Reiter in OOo **deaktivieren.**
- Mauszeiger nicht in den Screenshot aufnehmen.
- Keinen Rand um manuell ausgeschnittene Bereiche erzeugen (einzelne Menüs, Teile von Dialogfeldern, ...).
- Keine Gimmicks (Teile von Dialogfeldern nicht verblassen lassen etc.).
- Rechteckige Screenshots (keine Ostereier oder ähnliches ausschneiden).

#### 4.3 Positionieren von Grafiken

- Kleine Grafiken (z.B. Buttons, Icons ...) als Zeichen verankern und mit dem Text fließen lassen.
- Größere Grafiken am Absatz verankern.
- Ausrichtung unterhalb des Absatzes, in dem die Grafik beschrieben wird.
- Zentriert, kein Textumlauf, wenn die Breite der Grafik größer als die halbe Spaltenbreite ist.
- Links- oder rechtsbündig mit dynamischen Umlauf, Kontur aus, wenn die Breite der Grafik geringer als die halbe Spaltenbreite ist.
- Grafiken erhalten immer den Rahmen "Grafik" (als Zeichen verankert, kein Umlauf ...). Andere Rahmenvorlagen werden nicht der Grafik direkt sondern dem umliegenden Rahmen (wie er nach der Beschriftung erzeugt wird) zugeordnet.

#### 4.4 Einbinden von Objekten

• Es werden keine OpenOffice.org fremde Objekte eingebunden. Diese sind entweder als Text oder als Grafik einzubinden.

# 4.5 Einbinden von OpenOffice.org Dokumenten

Dieser Abschnitt sollte geschrieben werden, sobald benötigt.

# 4.6 Richtlinien für Gliederungen

Es sollten enthalten sein:

- Titelseite
- Rechtliche Hinweise (wie z.B. Warenzeichen, Copyright, Lizenz)
- Inhaltsverzeichnis
- Glossar
- Abbildungsverzeichnis, Tabellenverzeichnis, Index (bei größeren Dokumenten)
- Kompletttext der Lizenz

• Liste von Autoren / Quellen (entsprechend der Lizenzbestimmungen) Je nach Größe des Dokumentes können einige Punkte entfallen.

# **5 Glossar**

# 5.1 Grundregeln für Begriffe

- Die Bezeichnung der Tasten werden von deutschen Tastaturen (de\_DE) entnommen (Strg, Enter, Einfg, Pos1, Druck, Umschalt ...)
- Deutsche Begriffe werden den englischen vorgezogen, außer, der entsprechende deutsche Begriff ist im technischen Sprachgebrauch unüblich. (z.B. "Schaltfläche" statt "Button", aber "Cursor" statt "Positionsmarke" .. oder wie immer man das nennen mag).
- Werden englische Begriffe verwendet, sollte ein allgemein gebräuchlicher deutscher Artikel (z.B. **der** Issue) oder der Artikel der deutschen Übersetzung (z.B. **die** Firewall, von die Schutzmauer) genutzt werden. Bei Unklarheiten in der Begriffsliste nachschauen oder über die Mailingliste [dev@de.openoffice.org](mailto:dev@de.openoffice.org) diskutieren.
- Weitestgehend auf Abkürzungen verzichten (z.B. OpenOffice.org statt OOo, Microsoft statt MS).
- Eigennamen (von Programmen) werden ausgeschrieben, nicht abgekürzt.

# 5.2 Begriffsliste

Die hier vorgestellte Begriffsliste ist eine Orientierungshilfe, keineswegs komplett

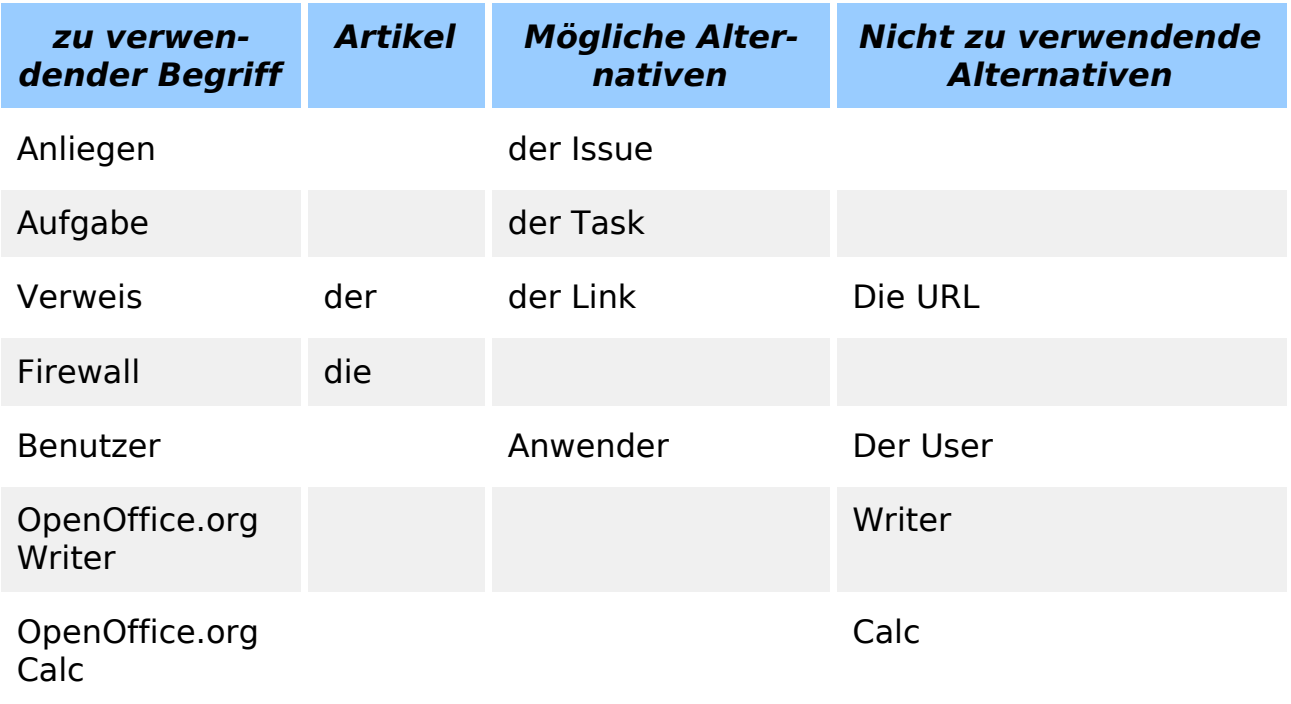

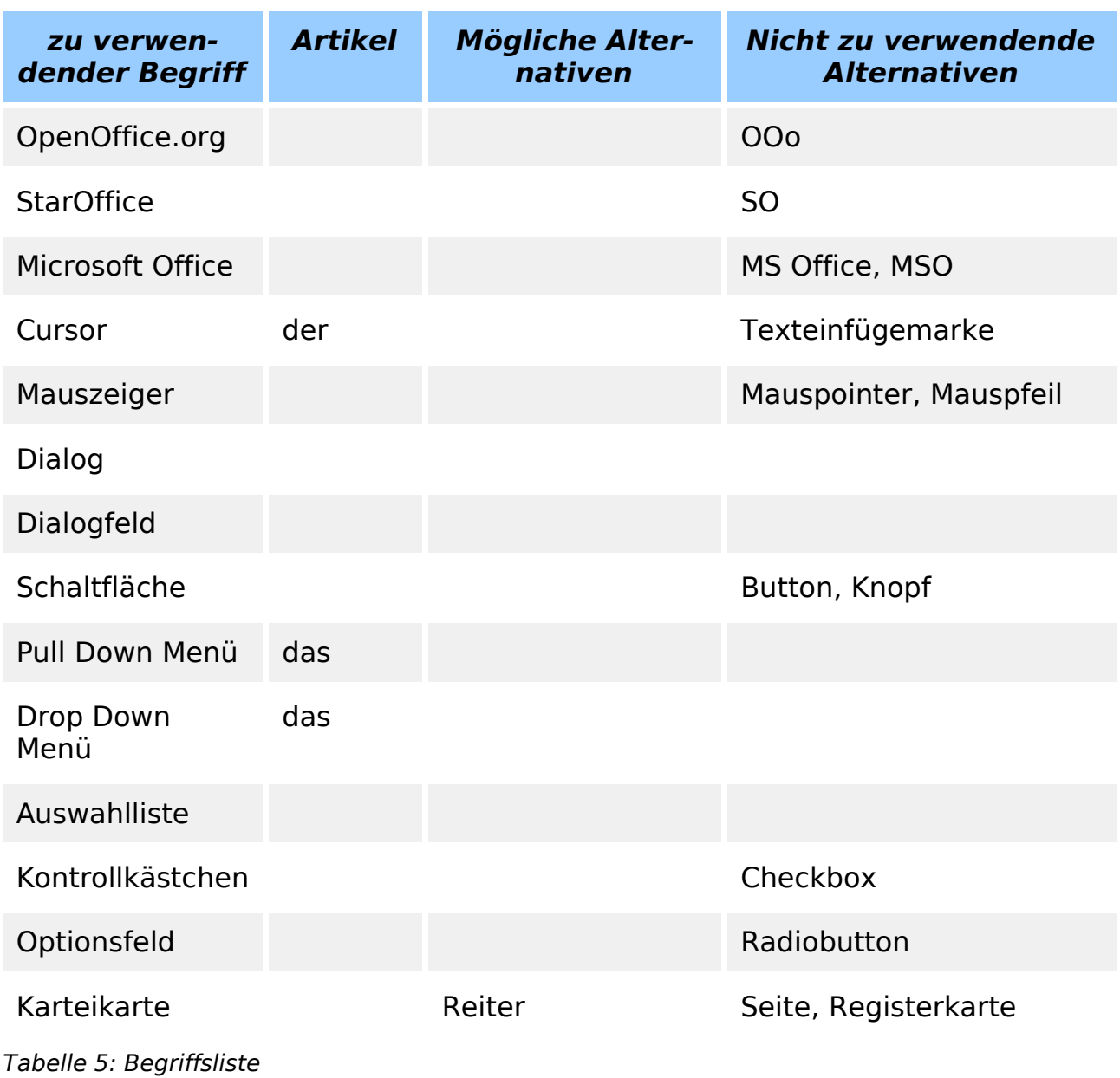

# <span id="page-18-0"></span>**6 Formatvorschläge**

# 6.1 Schriftarten

Die Verwendung von Schriftarten wird durch die unter [3.3](#page-9-0) definierten Formatvorlagen geregelt.

- Es wird nur eine begrenzte Anzahl von Grundschriften verwendet. Zu viele verschiedene Schriften stören den Lesefluss.
- Die Standardschrift ist eine serifenlose Proportionalschrift (z.B. Bitstream Vera Sans).
- Schriftart für Texteingaben / Systemmeldungen ... ist eine serifenlose Schrift mit fester Laufweite (z.B. Bitstream Vera Sans mono).
- Eine Schmuckschrift ist nicht vorgesehen.
- Es sollten immer frei verfügbare Schriftarten in hoher Qualität verwendet werden. (z.B. Bitstream Vera oder die Microsoft corefonts)

# 6.2 Formatvorschläge

Zur Verwendung der Vorlagen siehe [3.3.](#page-9-0)

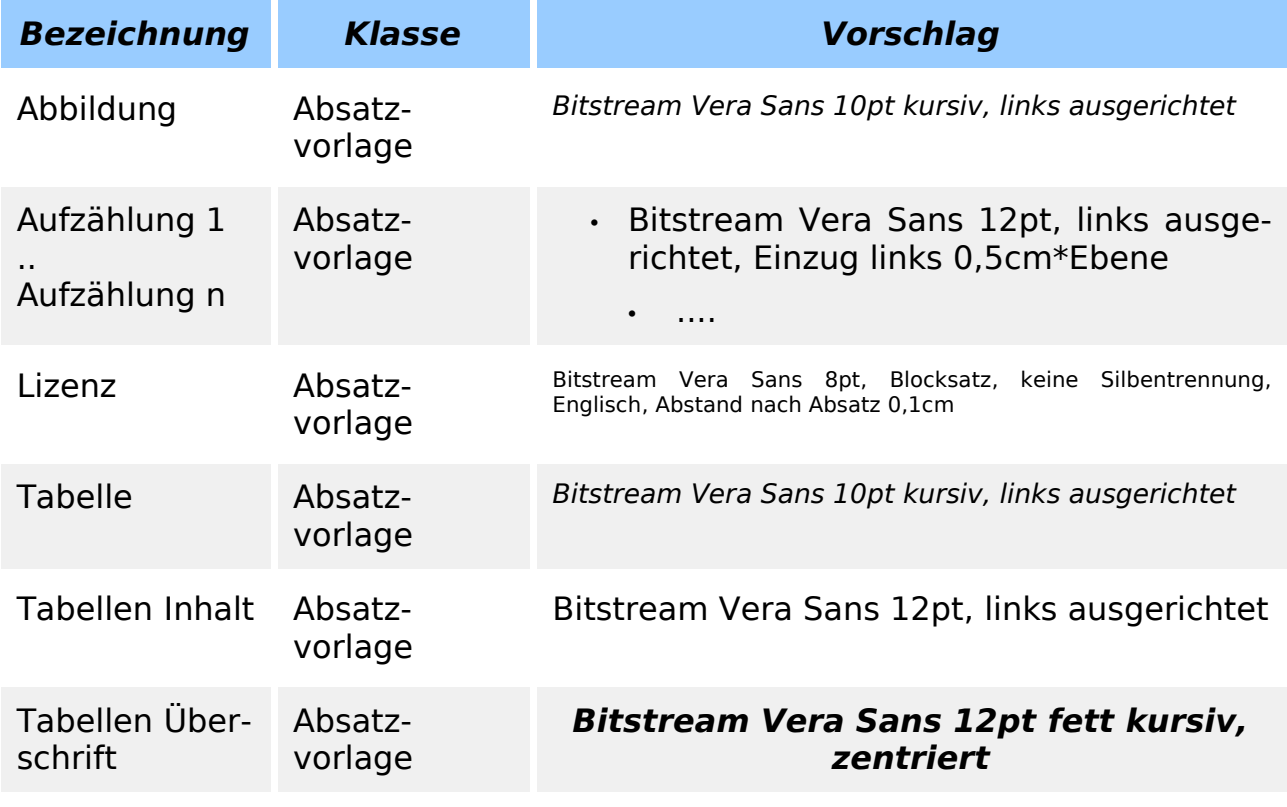

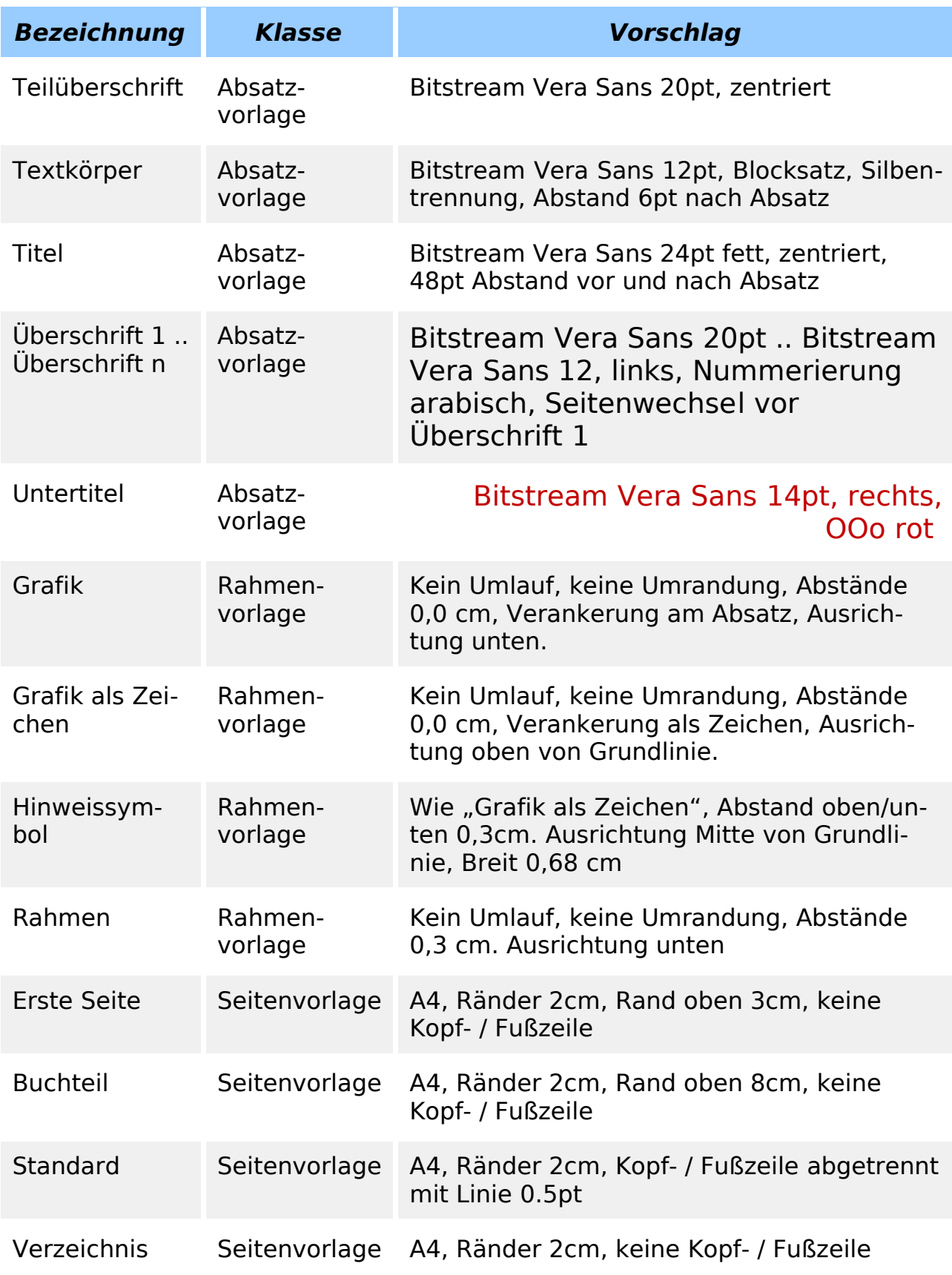

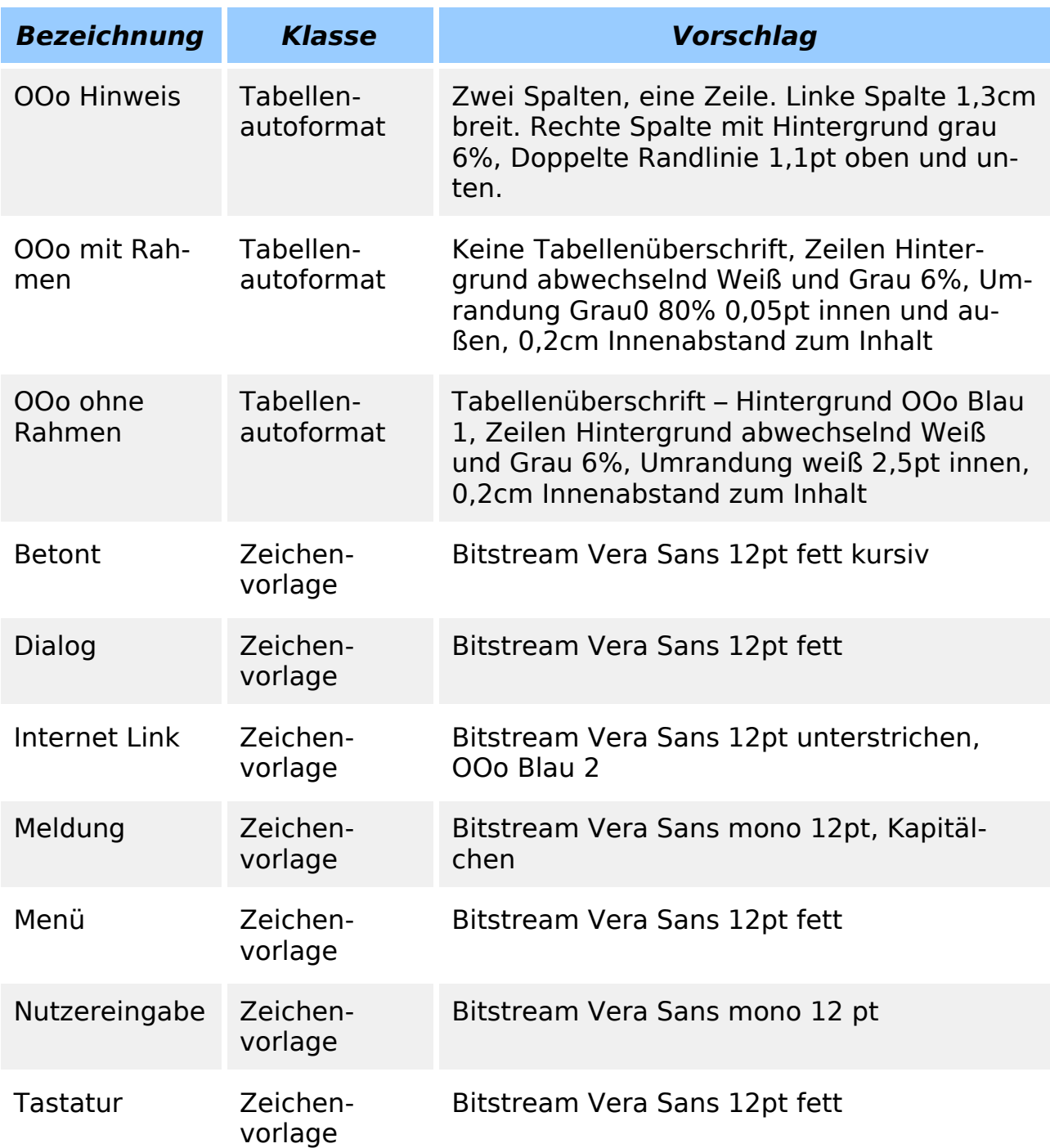

Tabelle 6: Formatvorschläge

# <span id="page-21-0"></span>**7 Autoren**

Andre Schnabel [\(AndreSchnabel@openoffice.org\)](mailto:AndreSchnabel@openoffice.org) Christian Lohmaier [\(cloph@openoffice.org\)](mailto:cloph@openoffice.org) Rene Lemke [\(RLemke@openoffice.org\)](mailto:RLemke@openoffice.org) Tobias Sager [\(tsager@openoffice.org\)](mailto:tsager@openoffice.org)